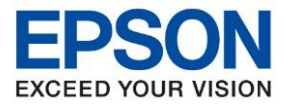

**หัวข้อ : วิธีการตั้งค่า Fax Header\_L5190 รุ่นที่รองรับ : L5190**

**1. หน้าแผงควบคุมเครื่องพิมพ์ เลือกหัวข้อ การตั้งค่า (Settings) กดปุ่ ม OK**

\_\_\_\_\_\_\_\_\_\_\_\_\_\_\_\_\_\_\_\_\_\_\_\_\_\_\_\_\_\_\_\_\_\_\_\_\_\_\_\_\_\_\_\_\_\_\_\_\_\_\_\_\_\_\_\_\_\_\_\_\_\_\_\_\_\_\_\_\_\_\_\_\_\_

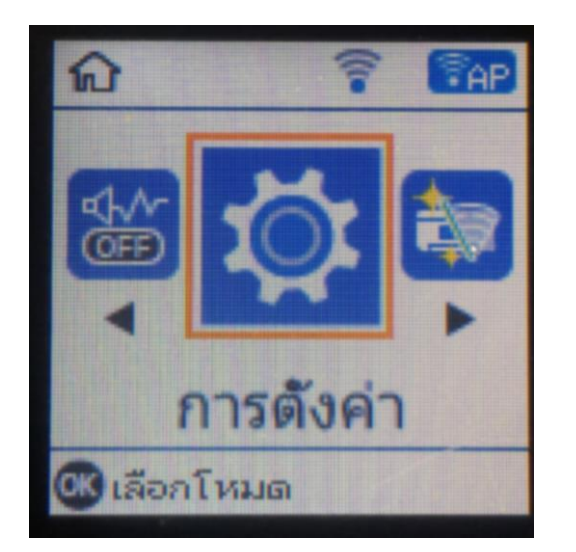

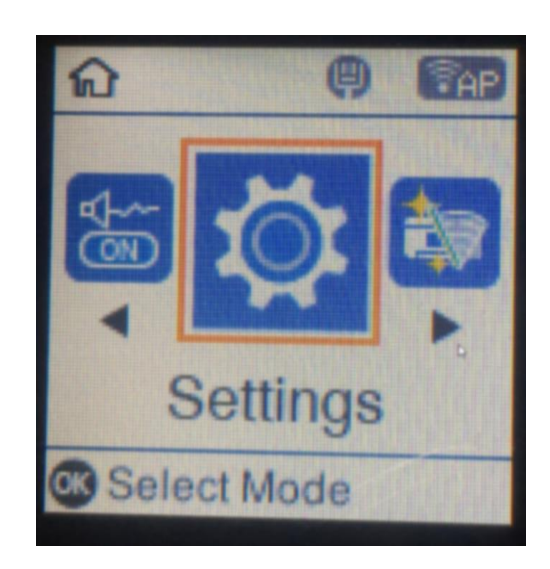

**2. เลือกหัวข้อ การตงั้คา่ แฟกซ์(Fax Settings) กดปุ่ ม OK**

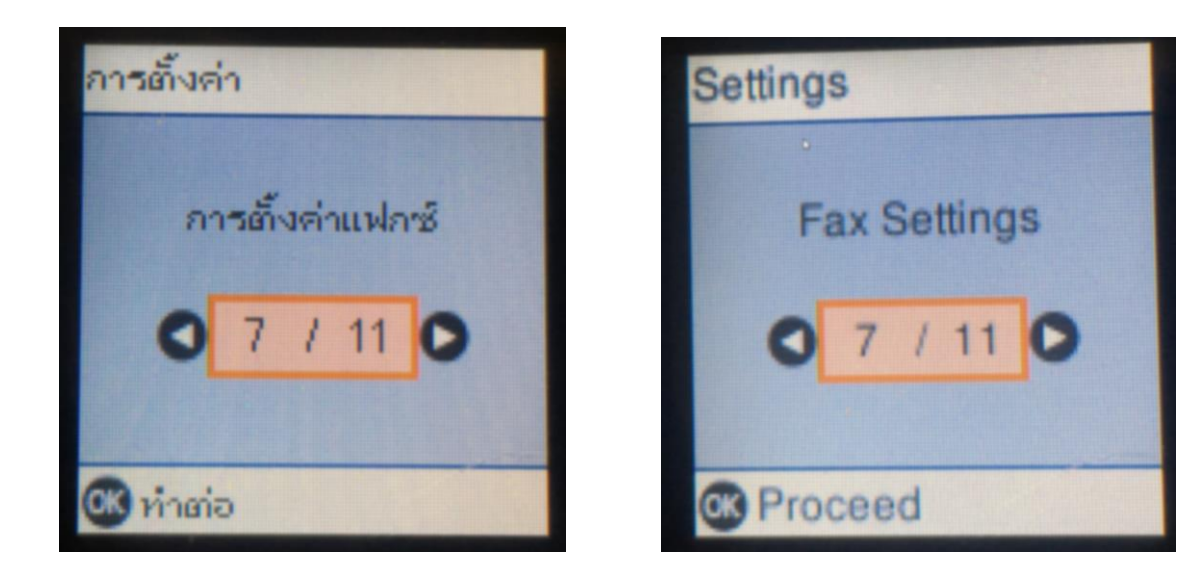

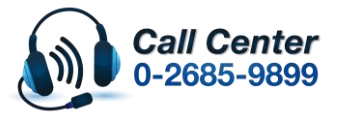

 **เวลาท าการ : วันจันทร์ – ศุกร์ เวลา 8.30 – 17.30 น.ยกเว้นวันหยุดนักขัตฤกษ์ [www.epson.co.th](http://www.epson.co.th/)**

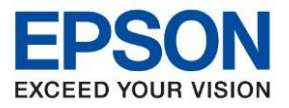

**รุ่นที่รองรับ : L5190**

**หัวข้อ : วิธีการตั้งค่า Fax Header\_L5190**

\_\_\_\_\_\_\_\_\_\_\_\_\_\_\_\_\_\_\_\_\_\_\_\_\_\_\_\_\_\_\_\_\_\_\_\_\_\_\_\_\_\_\_\_\_\_\_\_\_\_\_\_\_\_\_\_\_\_\_\_\_\_\_\_\_\_\_\_\_\_\_\_\_\_

**3.เลือกไปที่การตงั้คา่ พนื้ ฐาน (Basic Setting) กดปุ่ ม OK**

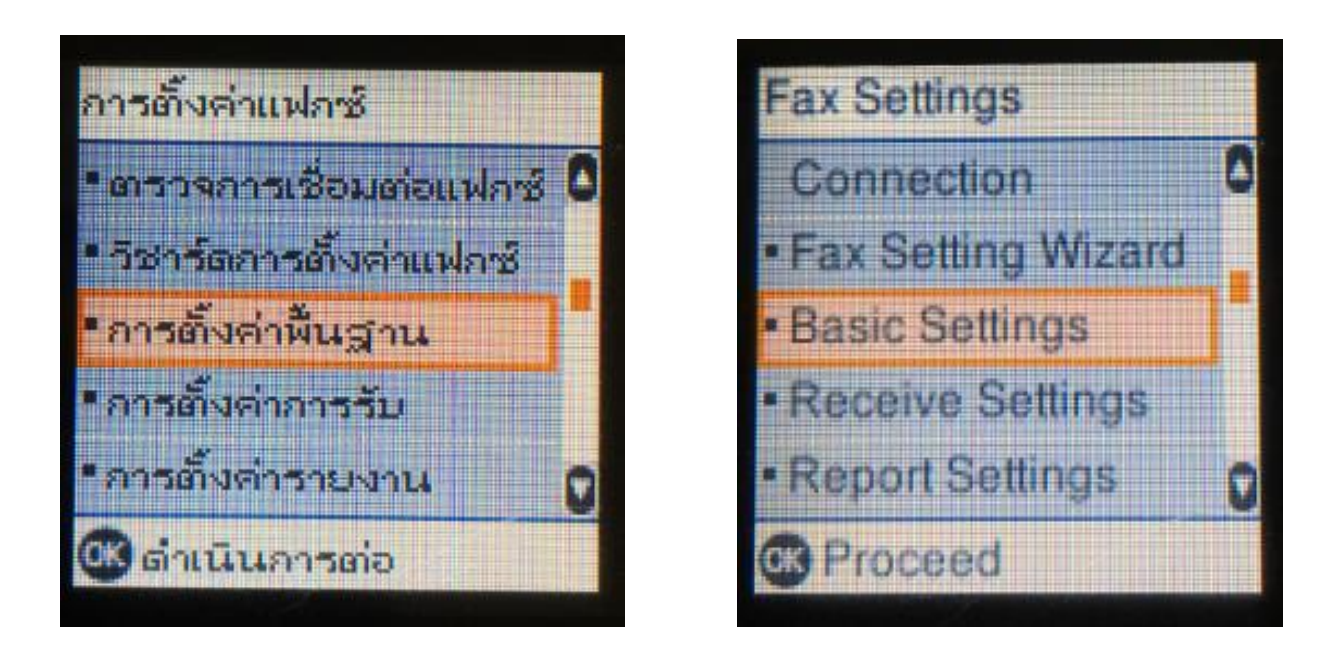

## **4.เลือกไปที่หัวข้อ หัวกระดาษ (Header) กดปุ่ ม OK**

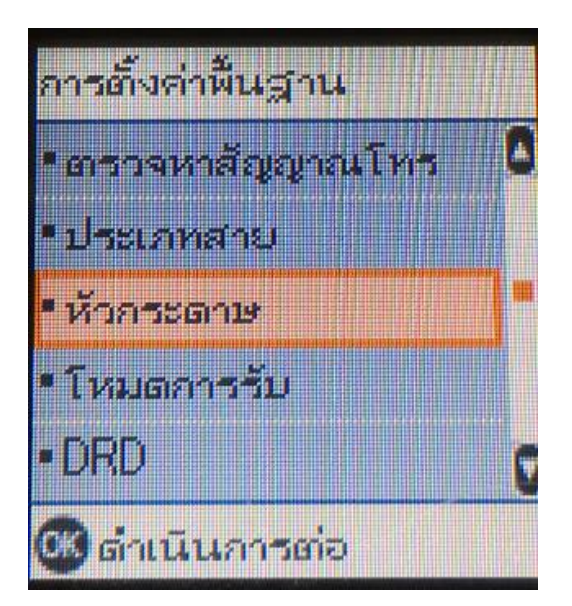

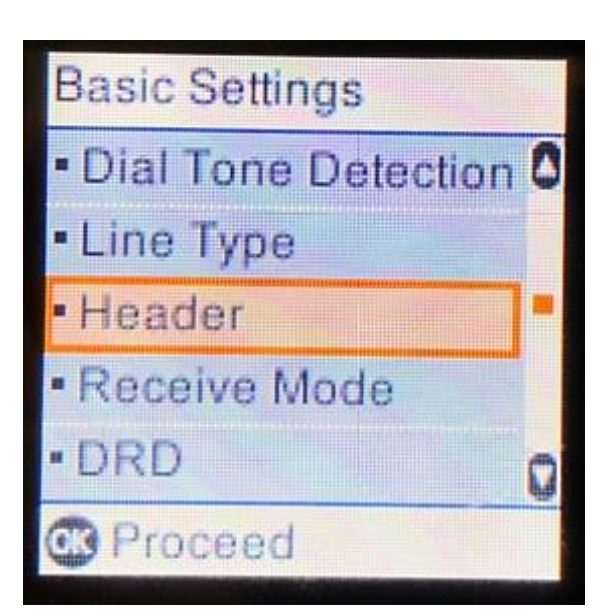

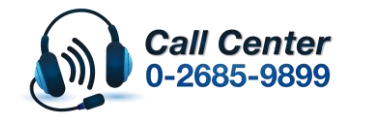

**สามารถสอบถามข้อมูลเพิ่มเติมทางอีเมลล์ได้ที่ [support@eth.epson.co.th](file://///172.16.80.4/Customer_Support/02_Product%20Usage/02_Knowledgebase/support@eth.epson.co.th)**

 **เวลาท าการ : วันจันทร์ – ศุกร์ เวลา 8.30 – 17.30 น.ยกเว้นวันหยุดนักขัตฤกษ์ [www.epson.co.th](http://www.epson.co.th/)**

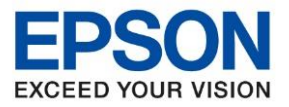

**หัวข้อ : วิธีการตั้งค่า Fax Header\_L5190 รุ่นที่รองรับ : L5190**

**5.เลือกไปที่ หมายเลขโทรศพั ท์ (Your Phone Number) กดปุ่ ม OK**

\_\_\_\_\_\_\_\_\_\_\_\_\_\_\_\_\_\_\_\_\_\_\_\_\_\_\_\_\_\_\_\_\_\_\_\_\_\_\_\_\_\_\_\_\_\_\_\_\_\_\_\_\_\_\_\_\_\_\_\_\_\_\_\_\_\_\_\_\_\_\_\_\_\_

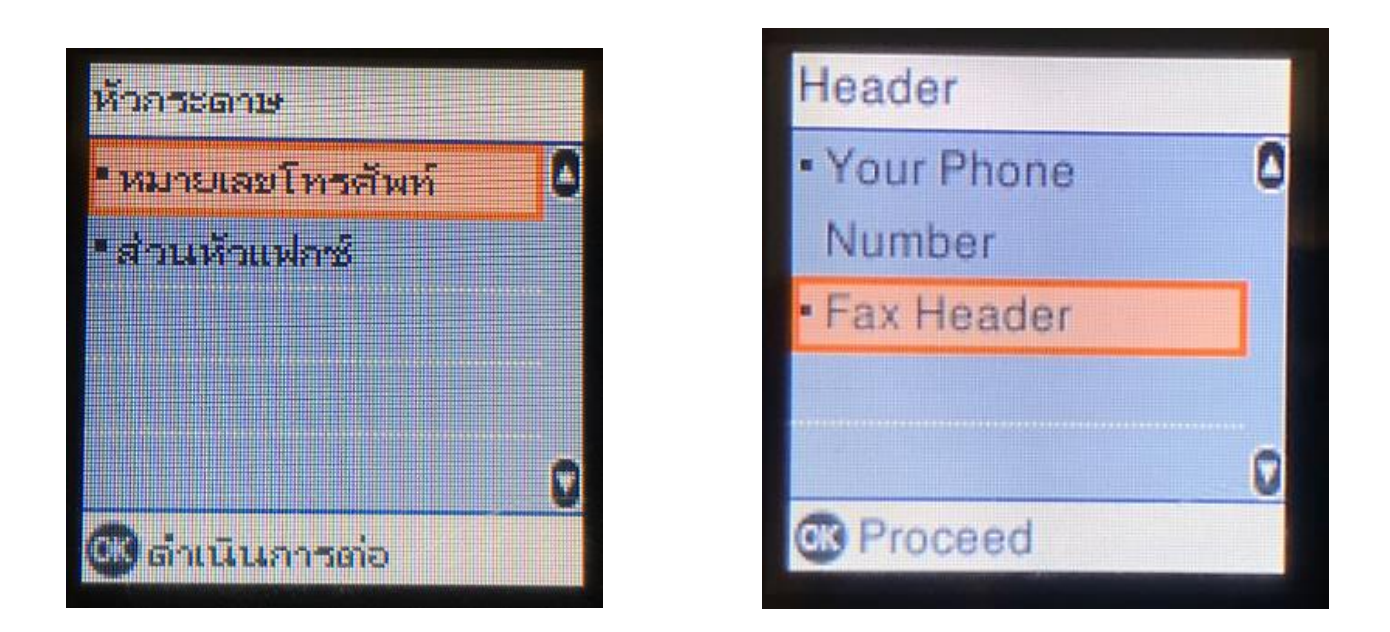

**6.จะปรากฎชอ่ งใหใ้สห่ มายเลขโทรศพั ท์(แฟกซ)์ กดปุ่ ม OK**

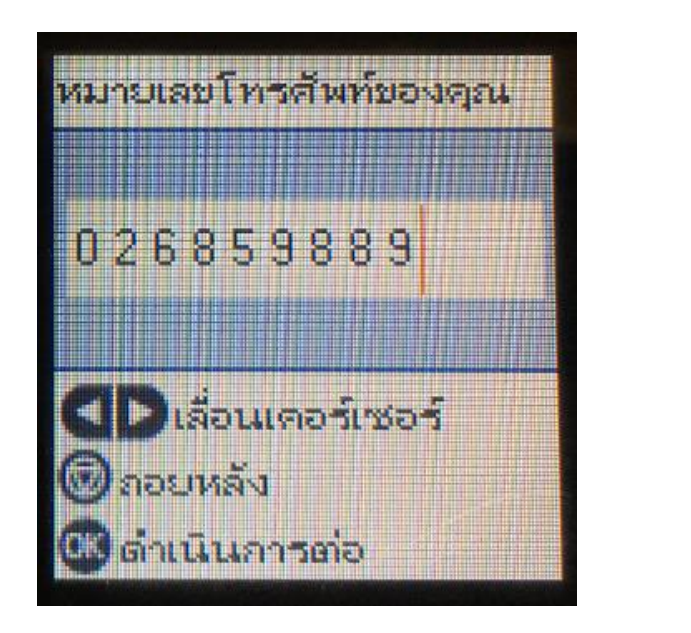

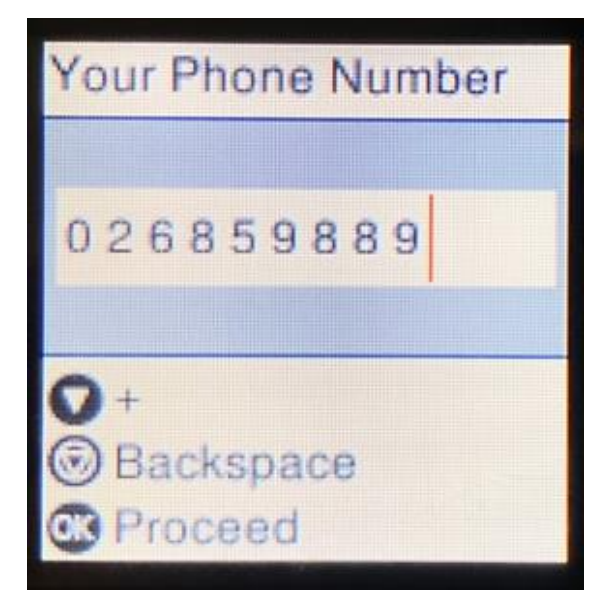

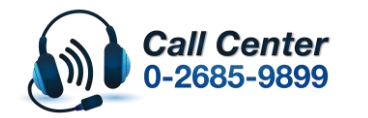

 **สามารถสอบถามข้อมูลเพิ่มเติมทางอีเมลล์ได้ที่ [support@eth.epson.co.th](file://///172.16.80.4/Customer_Support/02_Product%20Usage/02_Knowledgebase/support@eth.epson.co.th) เวลาท าการ : วันจันทร์ – ศุกร์ เวลา 8.30 – 17.30 น.ยกเว้นวันหยุดนักขัตฤกษ์ [www.epson.co.th](http://www.epson.co.th/)**

**March 2019 / CS27**

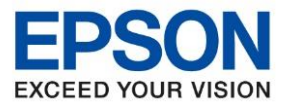

**รุ่นที่รองรับ : L5190**

**หัวข้อ : วิธีการตั้งค่า Fax Header\_L5190**

\_\_\_\_\_\_\_\_\_\_\_\_\_\_\_\_\_\_\_\_\_\_\_\_\_\_\_\_\_\_\_\_\_\_\_\_\_\_\_\_\_\_\_\_\_\_\_\_\_\_\_\_\_\_\_\_\_\_\_\_\_\_\_\_\_\_\_\_\_\_\_\_\_\_

7.**จะปรากฎชอ่ งใหใ้สห่ วัแฟกซห์ รอืกรอกชอื่ บรษิ ทั จากนั้น กดปุ่ ม OK**

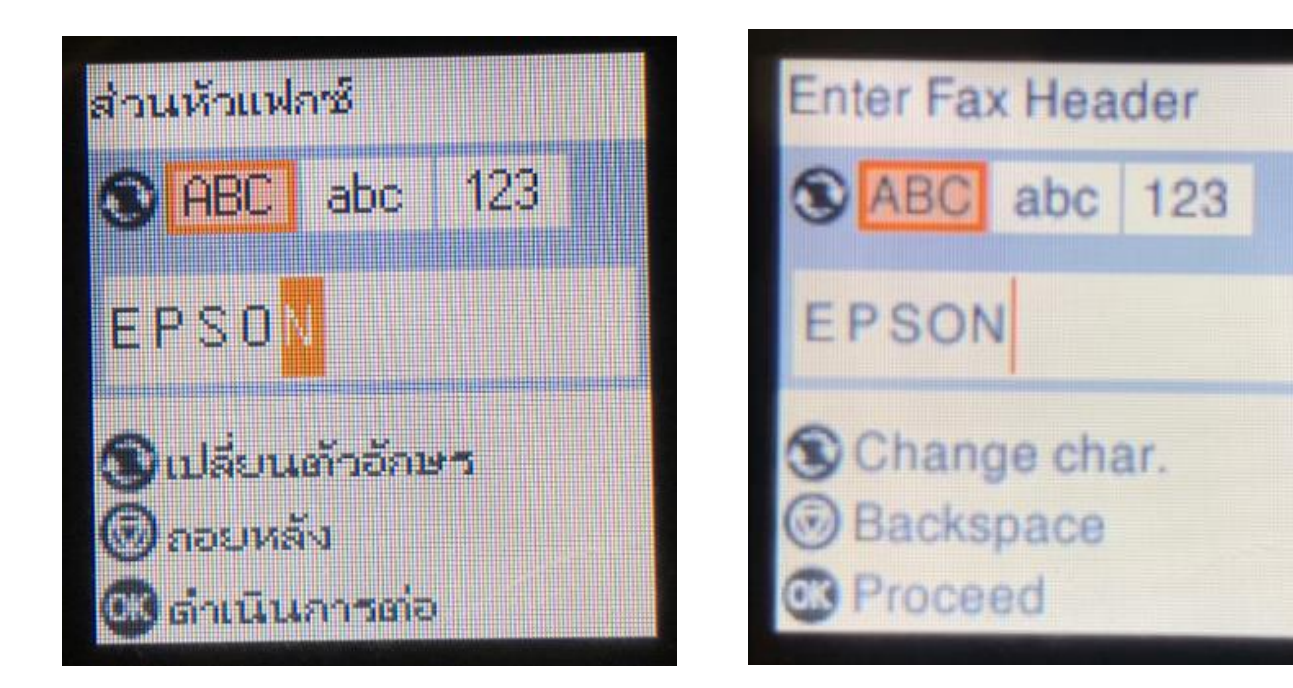

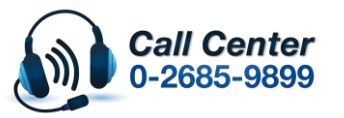

**สามารถสอบถามข้อมูลเพิ่มเติมทางอีเมลล์ได้ที่ [support@eth.epson.co.th](file://///172.16.80.4/Customer_Support/02_Product%20Usage/02_Knowledgebase/support@eth.epson.co.th)**

 **เวลาท าการ : วันจันทร์ – ศุกร์ เวลา 8.30 – 17.30 น.ยกเว้นวันหยุดนักขัตฤกษ์ [www.epson.co.th](http://www.epson.co.th/)**